# Programming and Testing using WinProladder Software Edition: A Comprehensive Guide for Beginners

WinProladder is a powerful programming and testing software specifically designed for programmable logic controllers (PLCs). It offers an intuitive graphical user interface (GUI) and a wide range of features that make it an ideal choice for beginners and experienced programmers alike. This article provides a comprehensive guide to using WinProladder for PLC programming and testing, covering the basics to advanced techniques.

#### Getting Started with WinProladder

To get started with WinProladder, you will need to download and install the software on your computer. Once installed, you can start by creating a new project. Select the target PLC model from the list and configure the project settings. The software automatically creates a ladder diagram for your project, which you can then edit and customize.

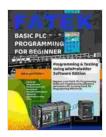

## FATEK BASIC PLC PROGRAMMING FOR BEGINNER: Programming and Testing Using WinProladder

Software Edition by Elisabeth Sheff

★ ★ ★ ★ ▲ 4.2 out of 5
 Language : English
 File size : 8886 KB
 Screen Reader : Supported
 Print length : 345 pages
 Lending : Enabled

DOWNLOAD E-BOOK

#### **Basic Ladder Diagram Programming**

Ladder diagrams are a graphical representation of PLC logic. They consist of horizontal rails that represent power and output, and vertical lines that represent contacts and coils. To create a basic ladder diagram, drag and drop the desired elements from the library onto the workspace. Connect the elements with lines to create the desired logic.

#### **Testing and Debugging**

Once you have created a ladder diagram, you can test and debug it using WinProladder's built-in simulator. The simulator allows you to simulate the behavior of the PLC and view the results. You can also set breakpoints to pause the simulation at specific points and inspect the PLC's state.

#### **Advanced Features**

In addition to basic programming and testing, WinProladder offers a range of advanced features that can enhance your PLC development process. These features include:

Structured Text (ST) programming:

ST is a text-based programming language that allows you to write complex PLC logic in a compact and readable format.

\*

\*

Function Block Diagram (FBD) programming:

FBD is a graphical programming language that uses function blocks to represent PLC logic. It is ideal for representing complex systems in a modular and maintainable way.

\*

Data Logging:

WinProladder allows you to log PLC data to a file or database. This data can be used for analysis and troubleshooting.

\*

OPC Connectivity:

WinProladder supports OPC connectivity, which allows you to connect to other applications and devices using the OPC standard.

#### **Tips for Effective PLC Programming**

Here are some tips to help you write effective PLC programs:

\*

Keep your code organized and well-documented.

\*

Use clear and concise variable names.

Test your code thoroughly before deploying it to the PLC.

Take advantage of WinProladder's built-in debugging tools.

Follow best practices for PLC programming.

WinProladder is a powerful and versatile software tool for PLC programming and testing. Its intuitive GUI and wide range of features make it an ideal choice for beginners and experienced programmers alike. By following the steps outlined in this article, you can effectively use WinProladder to develop, test, and debug PLC programs.

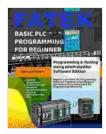

\*

\*

\*

## FATEK BASIC PLC PROGRAMMING FOR BEGINNER: Programming and Testing Using WinProladder

Software Edition by Elisabeth Sheff

4.2 out of 5
Language : English
File size : 8886 KB
Screen Reader : Supported
Print length : 345 pages
Lending : Enabled

DOWNLOAD E-BOOK

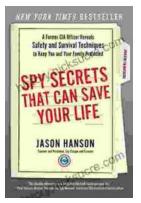

### Spy Secrets That Can Save Your Life

` In the world of espionage, survival is paramount. Intelligence operatives face life-threatening situations on a regular basis, and they rely...

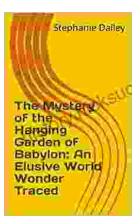

#### An Elusive World Wonder Traced

For centuries, the Hanging Gardens of Babylon have been shrouded in mystery. Now, researchers believe they have finally pinpointed the location of...